# **Cisco DSL Router Configuration and Troubleshooting Guide − Cisco DSL Router: PC Acting as a PPPoE Client**

**Document ID: 71121**

# **Contents**

**Introduction Prerequisites** Requirements Components Used Conventions  **Tasks to Perform Configure** Configuration  **Verify Troubleshoot Related Information Introduction**

In this implementation, your Cisco Digital Subscriber Line (DSL) Router is unable to provide value−added services and acts as a simple Asymetric Digital Subscriber Line (ADSL) to Ethernet bridge. Therefore, you must load Point−to−Point−Protocol over Ethernet (PPPoE) client software on each PC on the LAN that requires access to the Internet.

**Tip:** If you are not familiar with configuring Cisco devices and would like to follow a step−by−step configuration, refer to Step−by−Step Configuration of a PC Acting as a PPPoE Client.

# **Prerequisites**

#### **Requirements**

There are no specific requirements for this document.

#### **Components Used**

This document is not restricted to specific software and hardware versions.

### **Conventions**

Refer to Cisco Technical Tips Conventions for more information on document conventions.

### **Tasks to Perform**

- Configure the ATM interface (the ADSL interface) of the Cisco DSL Router with an ATM permanent virtual circuit (PVC) and encapsulation.
- Configure bridging on your Cisco DSL Router.
- Disable IP routing on your Cisco DSL Router.
- Load PPPoE client software on each PPPoE client PC.
- Configure each PPPoE client per instructions from the software vendor or Internet Service Provider (ISP); for example, domain name, username, and password).

## **Configure**

In this section, you are presented with the information to configure the features described in this document.

**Note:** Use the Command Lookup Tool (registered customers only) to find more information on the commands used in this document.

#### **Configuration**

**Tip:** If you are not familiar with configuring Cisco devices and would like to follow a step−by−step configuration, refer to Step−by−Step Configuration of a PC Acting as a PPPoE Client.

This document uses this configuration:

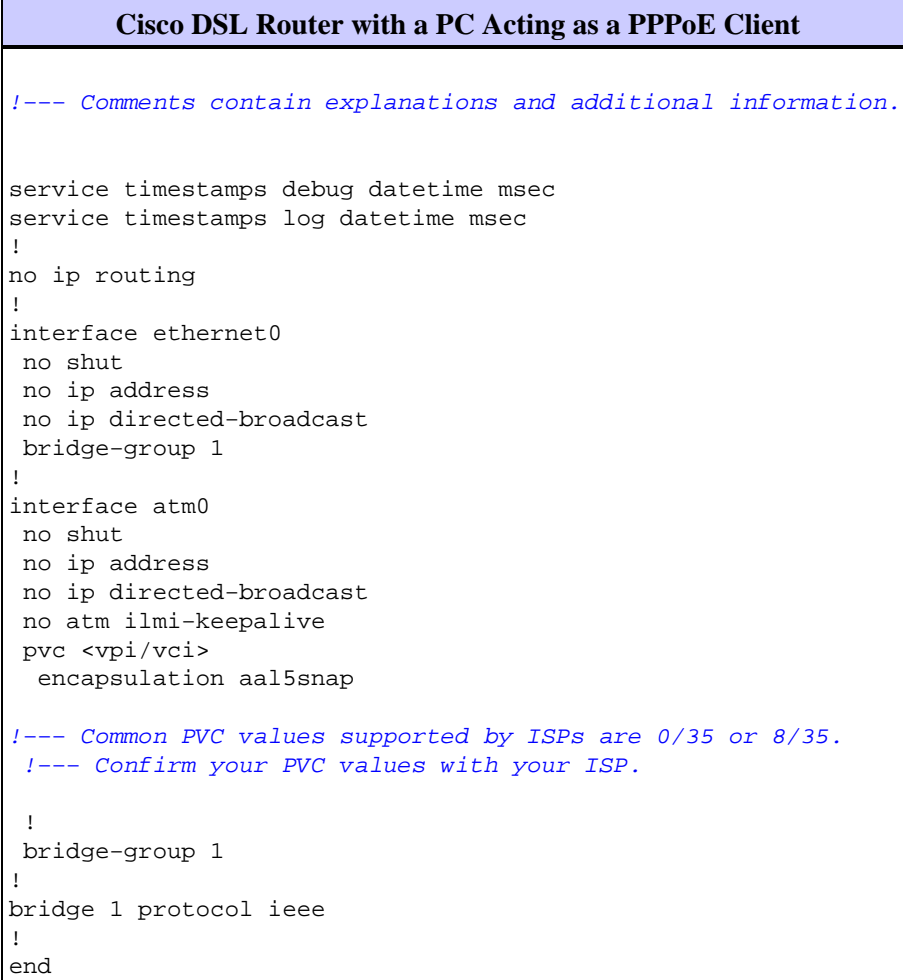

# **Verify**

There is currently no verification procedure available for this configuration.

# **Troubleshoot**

If your ADSL service is not working properly, refer to Troubleshooting a PPPoE PC Client.

### **Related Information**

- **Cisco DSL Router Configuration and Troubleshooting Guide − PPPoE Implementation Options**
- **Cisco DSL Router Configuration and Troubleshooting Guide**
- **Technical Support & Documentation − Cisco Systems**

Contacts & Feedback | Help | Site Map © 2014 − 2015 Cisco Systems, Inc. All rights reserved. Terms & Conditions | Privacy Statement | Cookie Policy | Trademarks of Cisco Systems, Inc.

Updated: Sep 25, 2006 Document ID: 71121